**CiNii Dissertations**は、国内の大学および独立行政法人大学評価・学位授与機構が授与した博 士論文の情報を検索できるサービスです。国内の機関リポジトリで公開されている博士論文、国立国 会図書館が所蔵する博士論文について一元的に検索することができます。

http://ci.nii.ac.jp/d/

<u>クイックガイド <キーワードによる検索方法></u>

#### ●特徴●

- ▶ 約60万件の国内博士論文について一元的に検索できます。
- 連携協力している他サービスの論文本文等へナビゲートするリンク機能があります
- ウェブAPIを提供しており、他のシステムやウェブサービスから利用することができます。

## CiNii Dissertationsトップページ

日本の博士論文をさがす **Dissertations** 

簡易検索

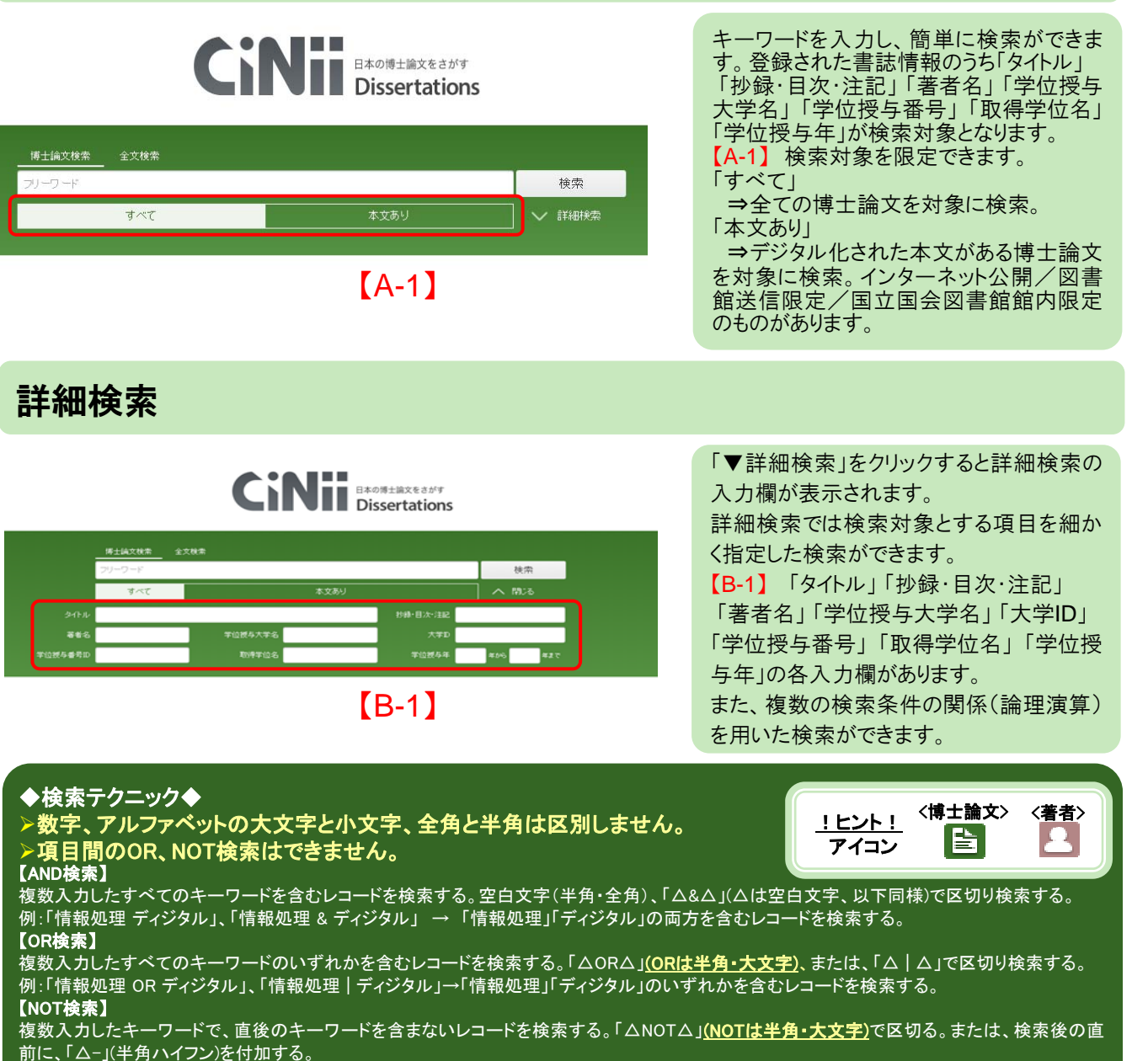

....<br><u>例: 「情報処理 NOT ディジタル」、「情報処理 −ディ</u>ジタル」→「情報処理」を含むが、「ディジタル」を含まないレコードを検索する。 | 1 |

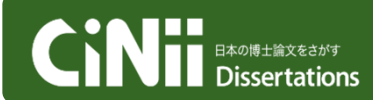

### クイックガイド <検索結果画面の使い方> http://ci.nii.ac.jp/d/

# 博士論文検索結果一覧

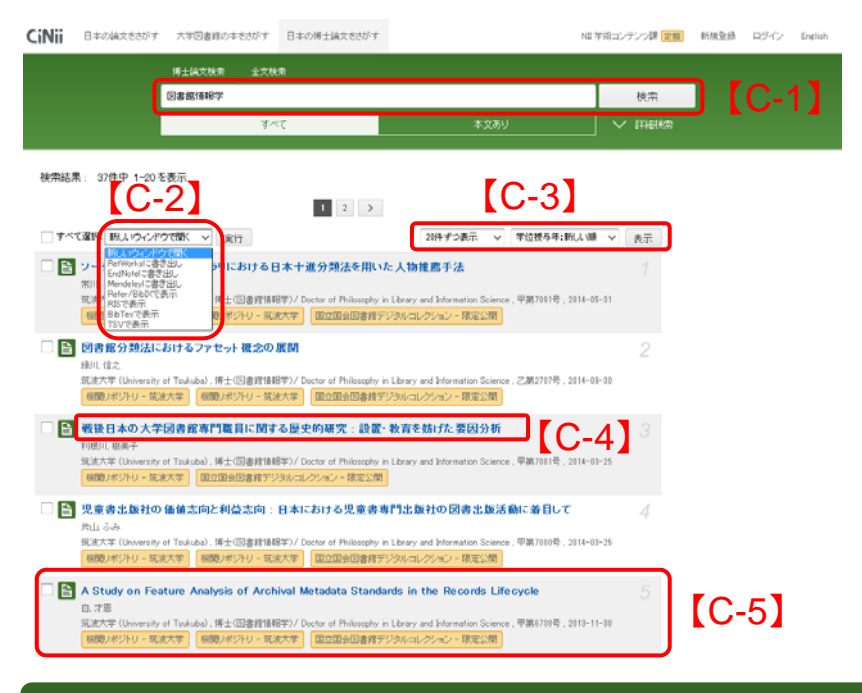

【C-1】キーワードを追加すると、 さらに絞り込んだ検索ができます。 【C-2】「新しいウインドウで開く」や 「Refer/BibIXで表示」等操作を選択 できます。 【C-3】1ページ内の表示件数を 「20/50/100/200(件)」に指定できま す。また、ソート順を「学位授与年 (新しい順と古い順)/タイトル(降 順と昇順)/関連度順」に指定できま す。 【C-4】タイトルをクリックすると 詳細表示画面に移動します。 【C-5】「著者名」「学位授与大学」

「取得学位」「学位授与番号」「学 位授与年月日」が表示されます。

### 詳細表示画面

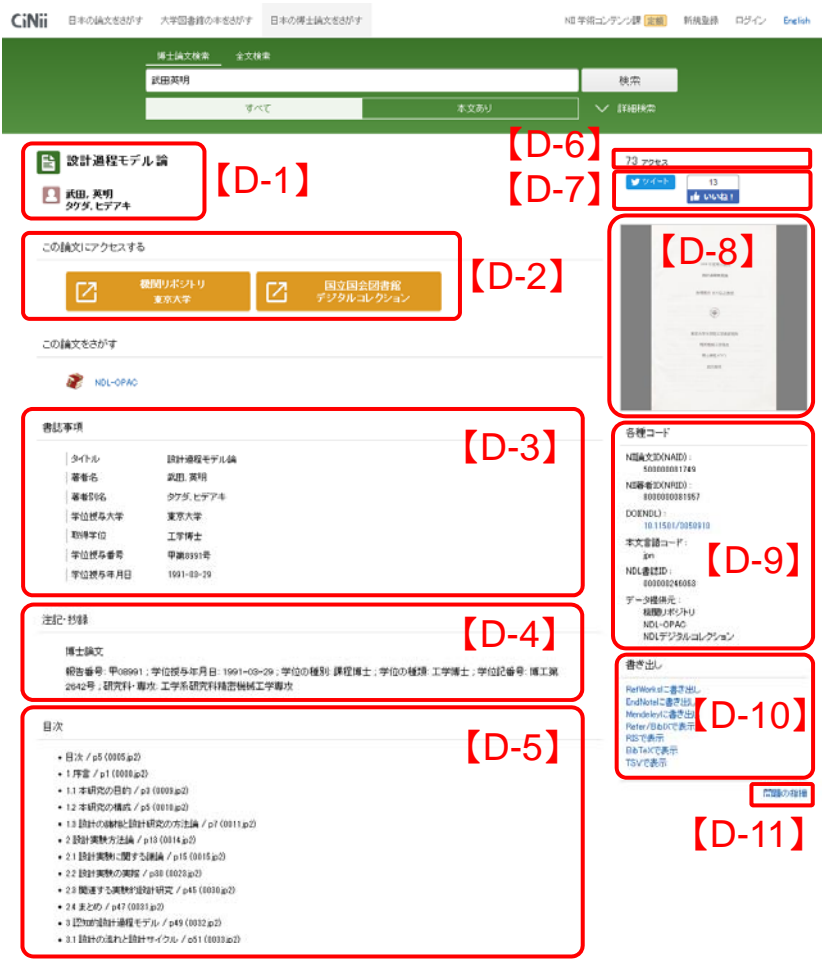

【D-1】「タイトル」「著者名」 「著者名の読み」が表示されます。 【D-2】「機関リポジトリ」または 「国立国会図書館デジタルコレクシ ョン」で公開されている場合、アイ コンが表示されます。 【D-3】学位授与大学や取得学位、学 位授与番号等が表示されます。 【D-4】注記・抄録が表示されます。 【D-5】目次が表示されます。 【D-6】本文リンクへのアクセス回数 が表示されます。 【D-7】TwitterやFacebookで共有で きます。 【D-8】論文の標題紙画像がある場合 は、表示されます。 【D-9】「DOI」「本文言語コード」 「NDL書誌ID」等、論文に関する詳 細なデータが表示されます。 【D-10】書誌情報について 「Refer/BibIX形式」「BibTex形式」 「TSV」等のフォーマットで書き出 します。 【D-11】表示されている内容に問題 点を発見した場合、指摘可能です。

 $\mathsf{CINH}$  methods  $\mathsf{CINH}$ **Dissertations** 

#### クイックガイド <外部との連携> http://ci.nii.ac.jp/d/

### 外部提供インターフェース ※ 仕様の詳細はCiNiiのヘルプページをご覧ください

### **OpenSearch**

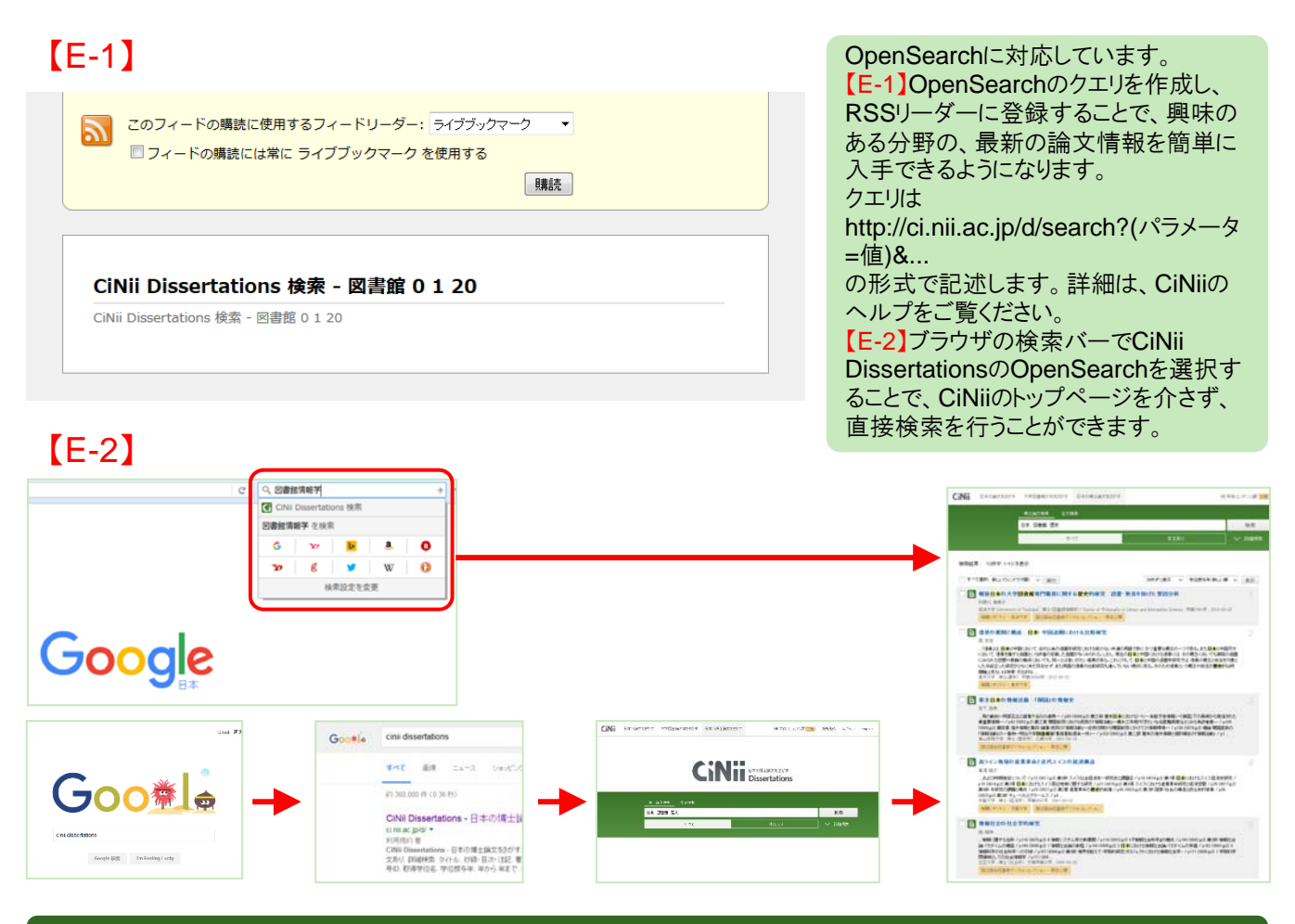

## CiNii Dissertationsの全体像/問い合わせ

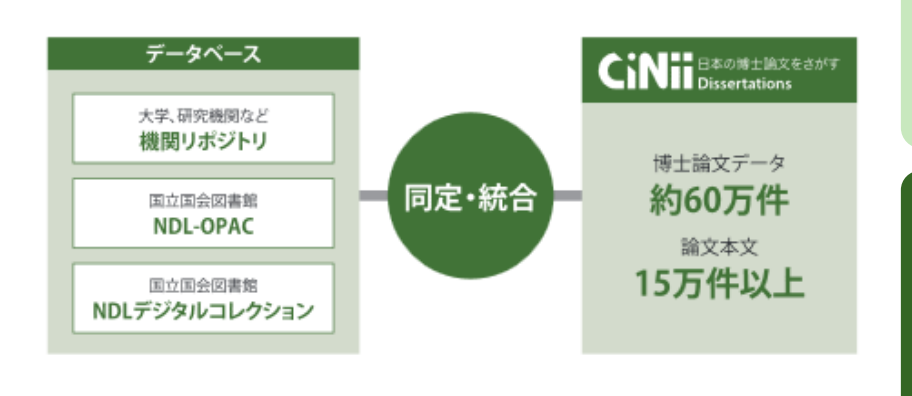

CiNii Dissertationsは一元的な国内博 士論文の検索サービスを目指して、外 部機関等とも連携し、データを提供して おります。これからもお探しの情報により 快適にナビゲートできるように改善を続 けてまいります。

#### ◆各種お問い合わせ◆

〒101-8430 東京都千代田区一ツ橋2-1-2 国立情報学研究所 CiNii担当 【CiNiiの操作方法・データについて】 E-mail:ciniiadm@nii.ac.jp 【電話番号】 Tel:03-4212-2300 【電話受付時間】 平日9:00-12:00,13:00-17:45 3